# **Adding and configuring LDAP server**

**On this page:**

- [Adding LDAP server](#page-0-0)
- [Configuring encryption data](#page-2-0)

As an example of the process of adding and connecting to the LDAP server, the connection timeout is defined in milliseconds (ms) and specifies the period of response waiting time from the LDAP server.

## <span id="page-0-0"></span>**Adding LDAP server**

To add an LDAP server

- 1. Go to **Setting** application > **LDAP management** page.
- 2. In the right bottom corner of the page click Ine Create LDAP configuration page opens.
- 3. Enter all required data and click the **Save** button.

#### **Create LDAP configuration**  $\bar{\mathsf{x}}$

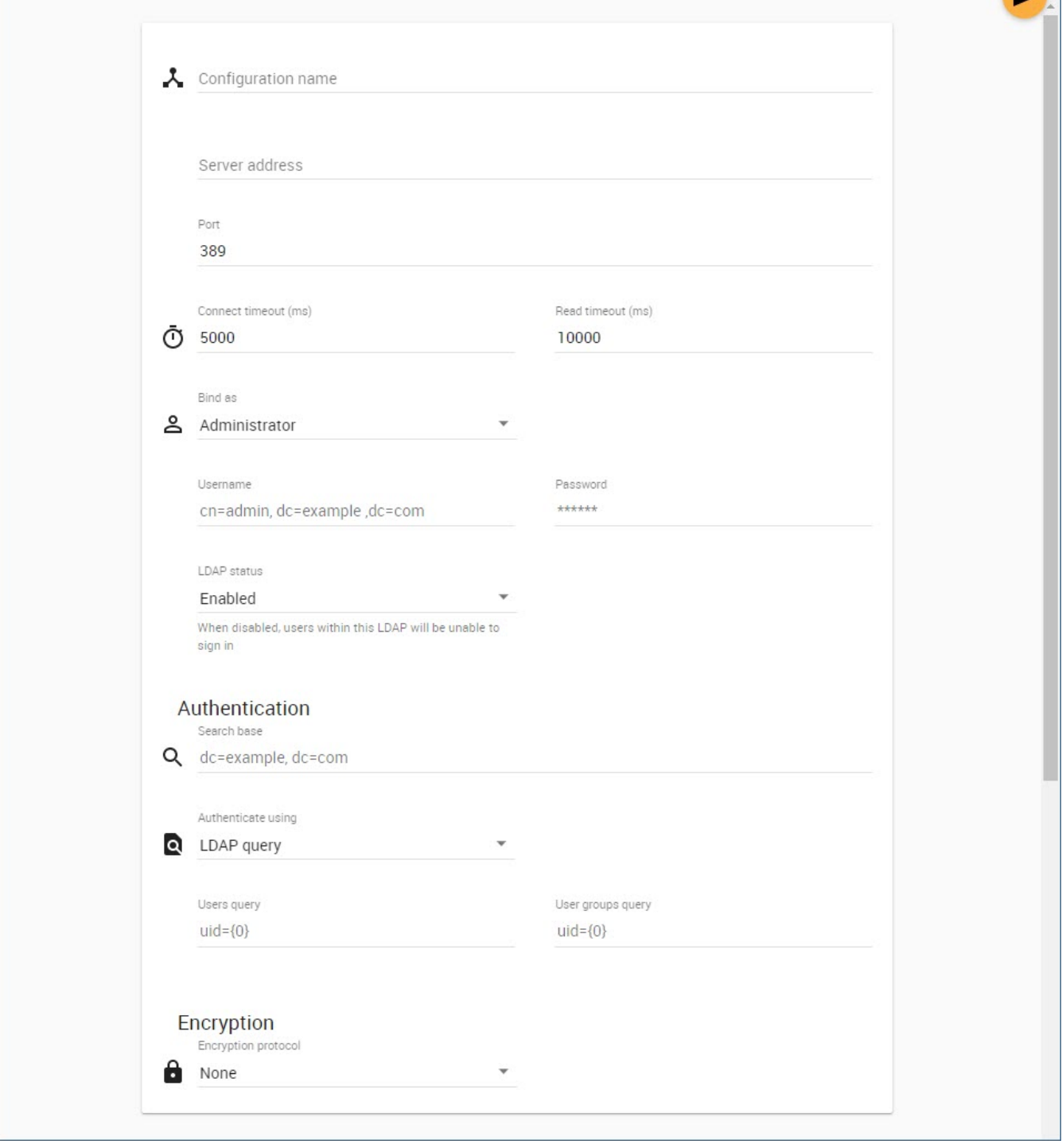

#### Adding and configuring a new LDAP server.

#### The table below describes the components of the **Create LDAP configuration** page.

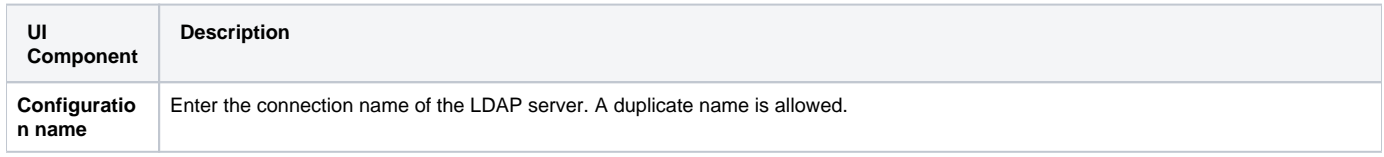

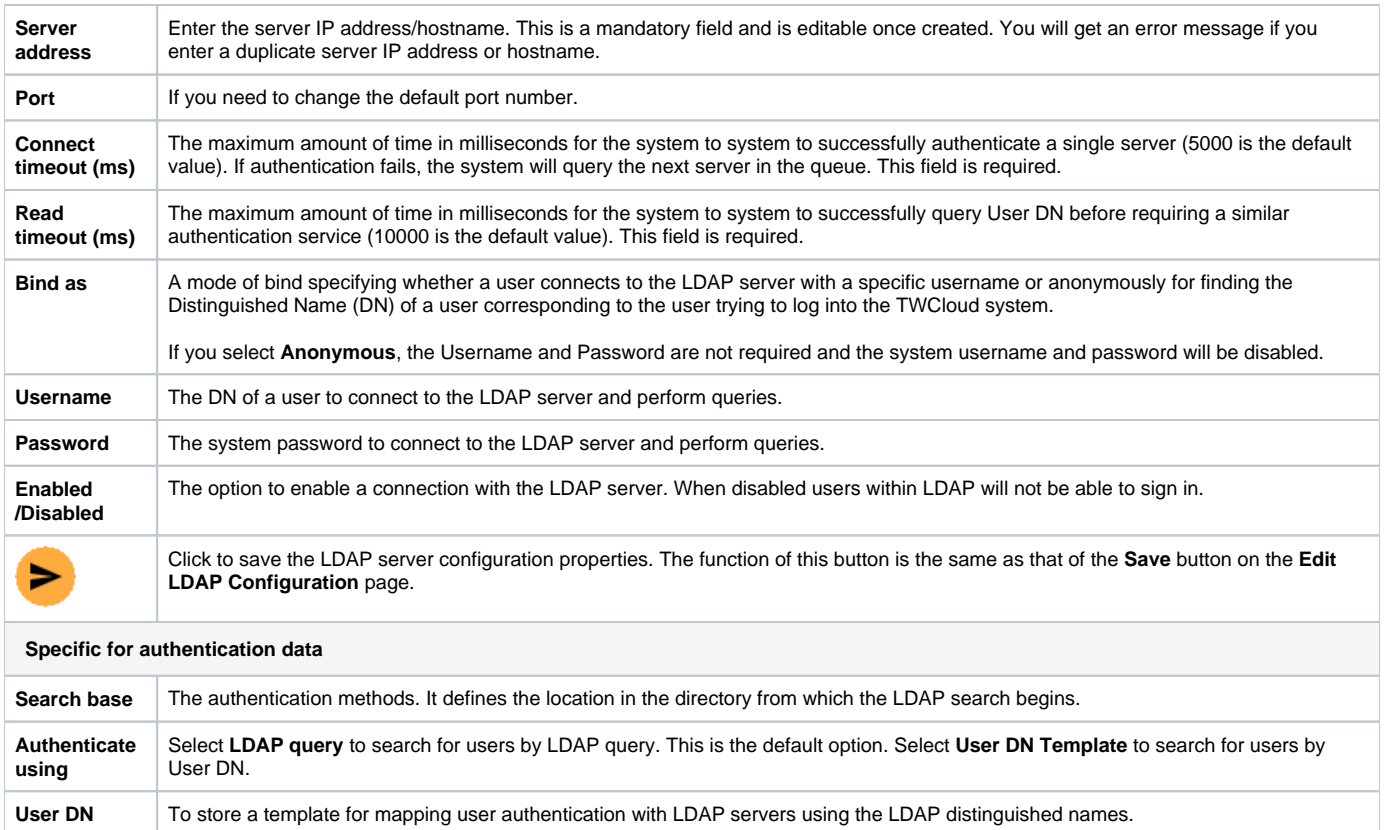

Users query An LDAP query for searching, retrieving, and importing users, e.g., (&(cn={0})(objectClass=user)). Note that Users query and User **groups query** must be different. Both queries work only in the **Search base** scope.

**User groups query** An LDAP query for searching, retrieving, and importing user groups, e.g., **(&(cn={0})(objectClass=group))**. Note that **Users query** and **User groups query** must be different. Both queries work only in the **Search base** scope.

## **Specific for encryption data**

![](_page_2_Picture_245.jpeg)

## **Authentication data**

The **LDAP query** authentication method is selected by default. The Active Directory LDAP attribute name and value should be set to **(sAMAccountName= {0})**". Besides **sAMAccountName**, you can use any attribute name, but it must be followed with "**={0}**". The authentication information group should look like the following figure.

All LDAP users necessary to connect to Teamwork Cloud reside in CN=Users. The **Search Base** of this kind of LDAP server should be CN=Users, DC=example,DC=com. The pattern for the **Search Base** is {Parent\_Of\_LDAP\_Users},{Grand\_Parent\_Of\_LDAP\_Users},…{n}.

**Note**Δ

### <span id="page-2-0"></span>**Configuring encryption data**

\_ Only users that are under the **Search Base** will be able to log in using the **User DN Template** authentication method. Other users in another subtree<br>The LDAP server connection is secured with SSL/TLS protocol (LDAPS) a LDAP serveasertificate if ile must be selected.

If the LDAP server is **OpenLDAP** or **ApacheDS**, the default attribute name is **uid**. If the LDAP server is set for **LDAP query**, the LDAP query for querying a user DN should be entered into the **Query** box. Click the following link for more information about the LDAP query [https://www.ietf.org/rfc](https://www.ietf.org/rfc/rfc2254.txt) [/rfc2254.txt](https://www.ietf.org/rfc/rfc2254.txt).